### **Accessing TestNav (Pearson) Using Chromebooks**

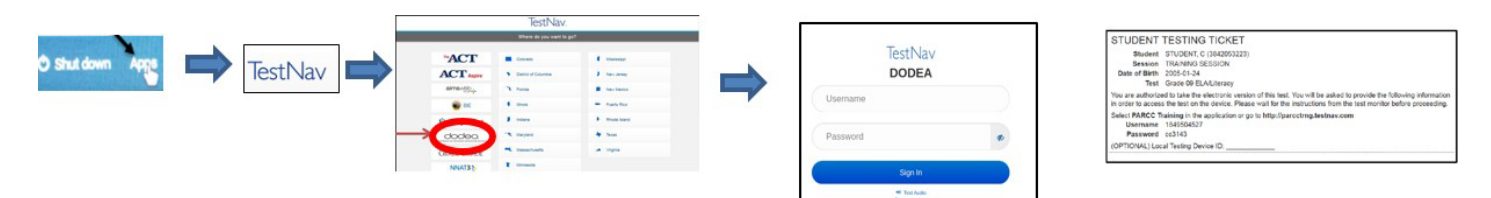

### **Accessing TestNav (Pearson) Using DCAP laptop**

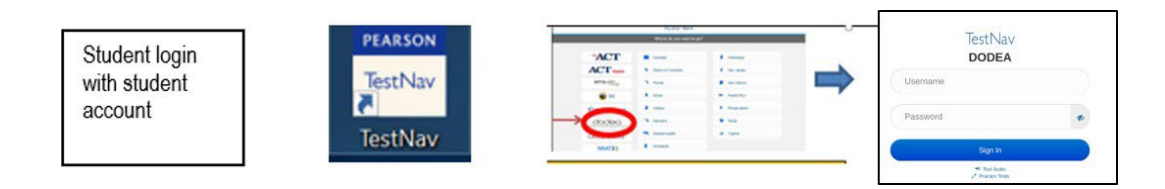

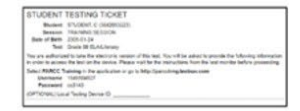

#### **Keyboard Shortcut check for Chromebooks: If the Tab and special character ("", ') keys do not work.**

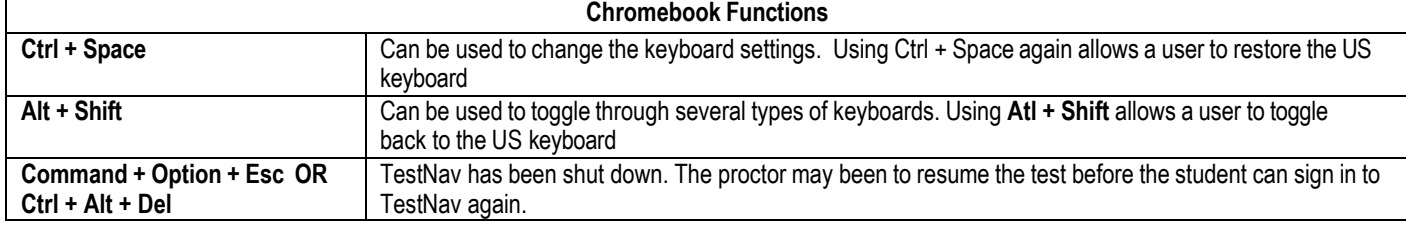

#### **Before Testing Begins**

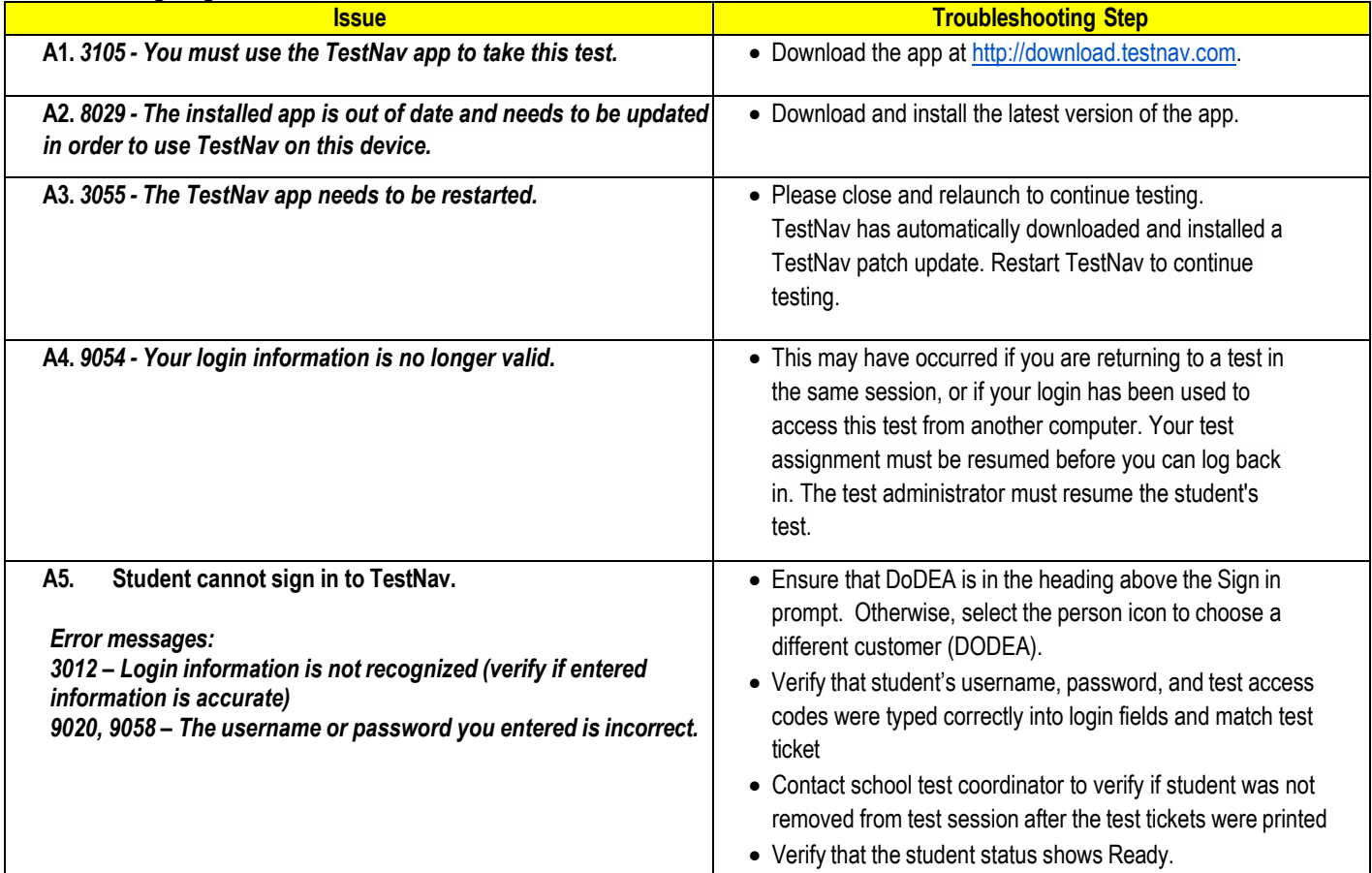

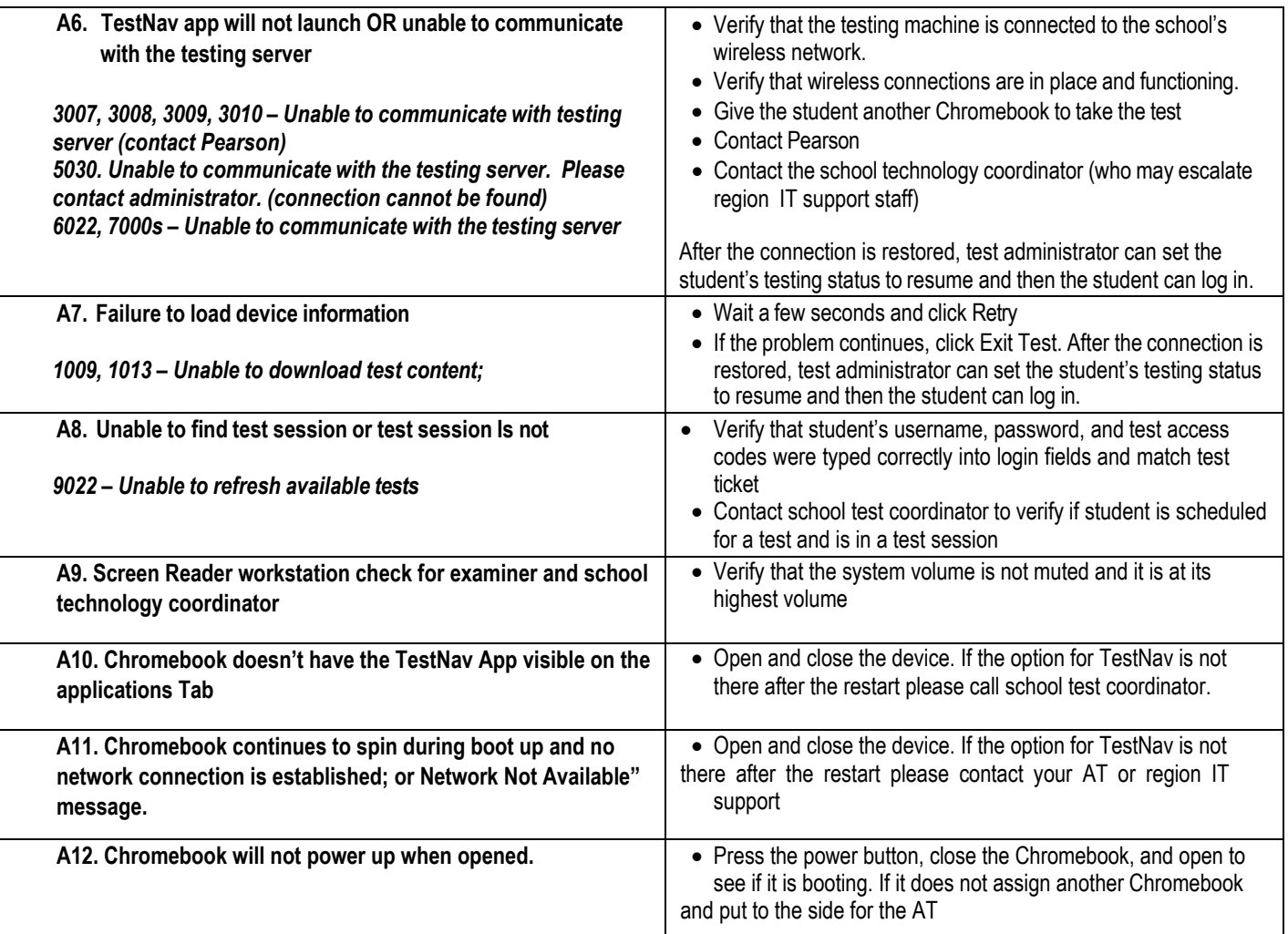

## **After Testing Begins**

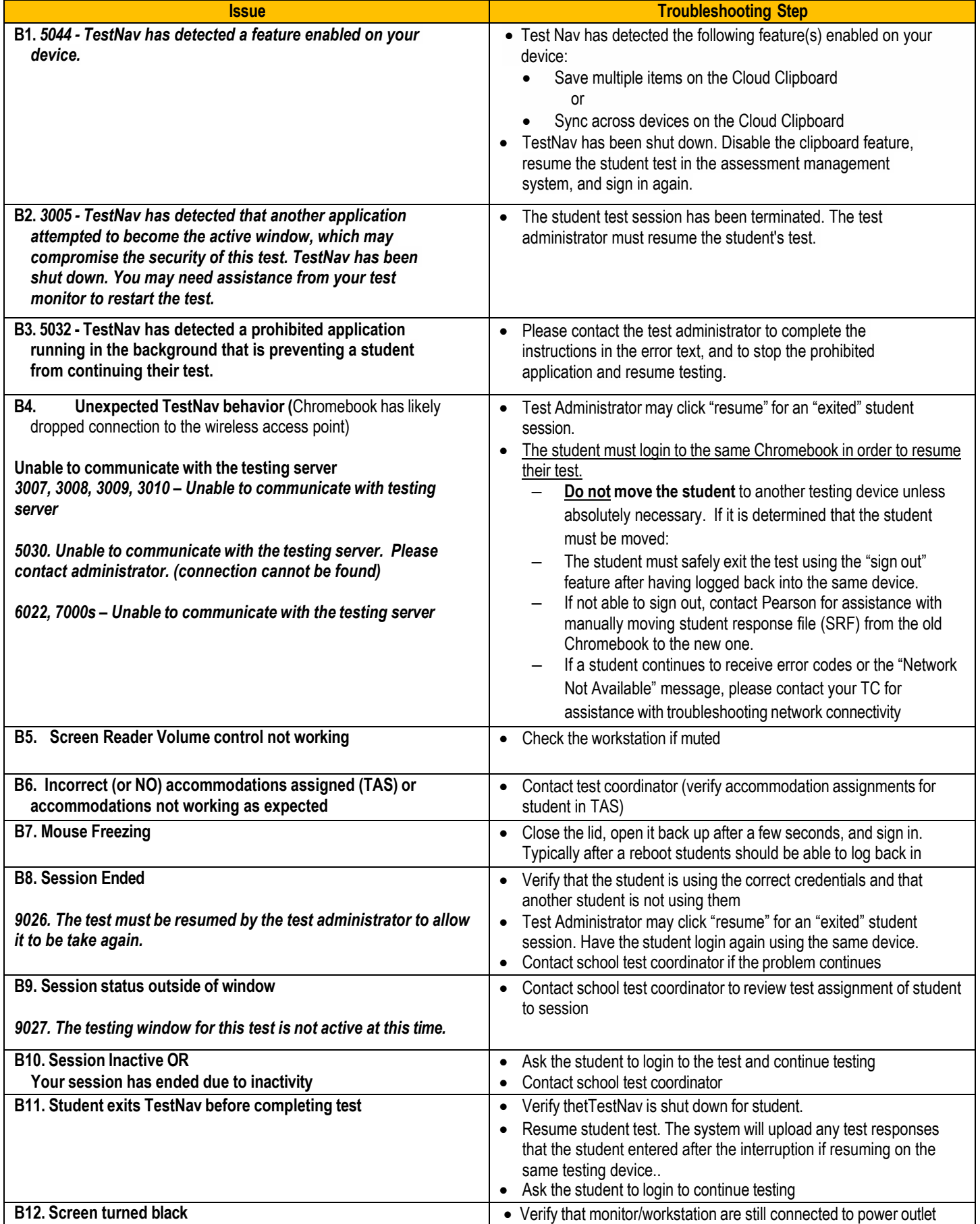

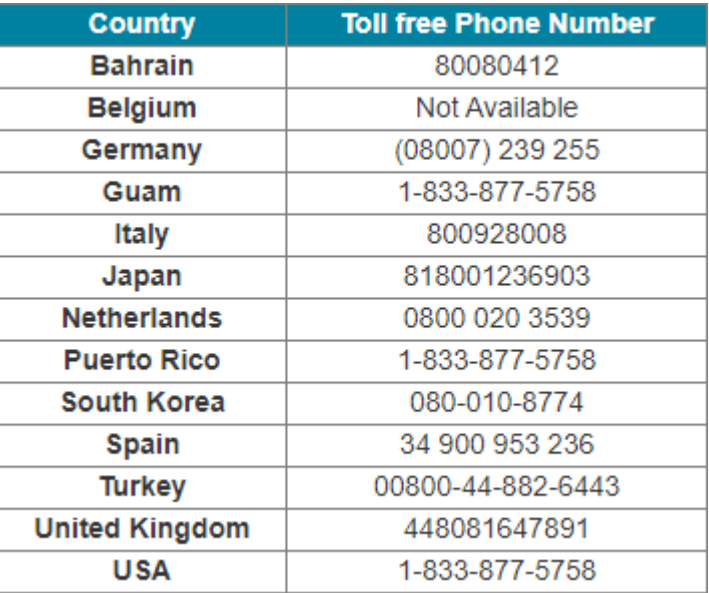

## **Support Contact Information School Test Coordinator**

# Quick Guide for Assessment Devices

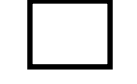

# **CHROMEBOOK DEVICES (TestNav for CCRS Interim and CCRS Summative Test**

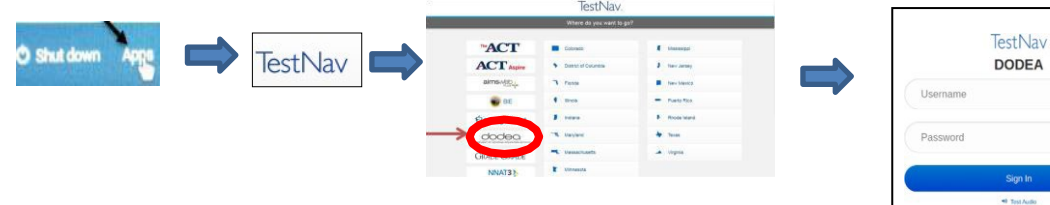

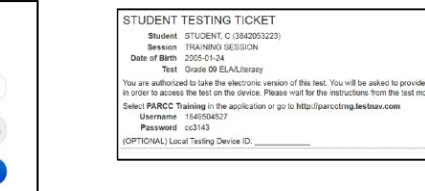

## **DCAP LAPTOP DEVICES (TestNav for CCRS Interim and CCRS Summative Test**

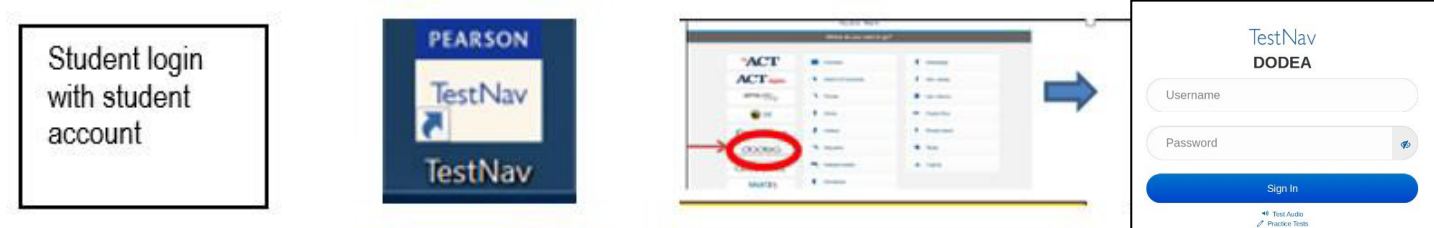

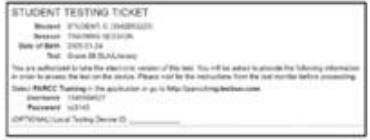

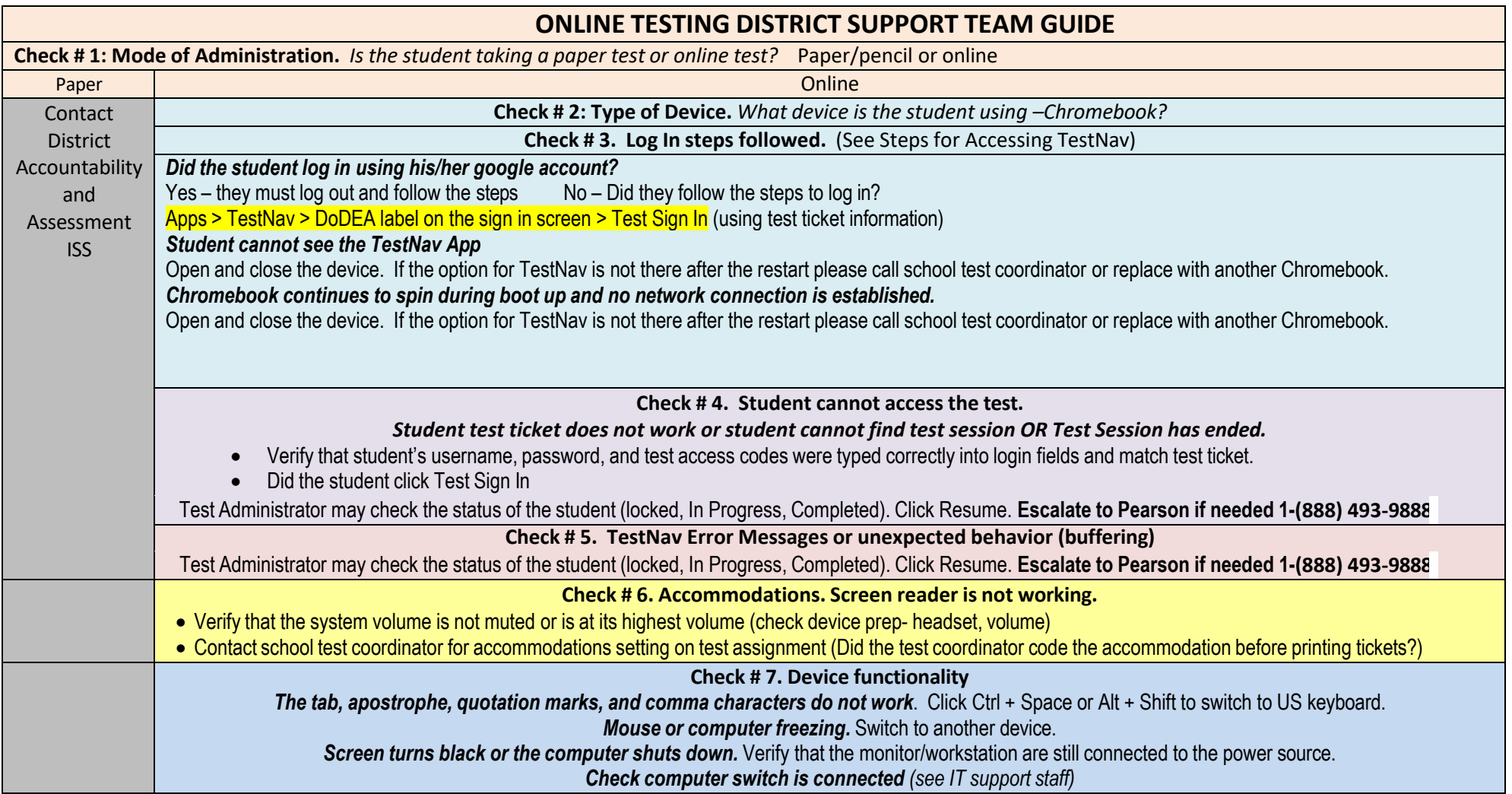

**THIS PAGE LEFT BLANK**